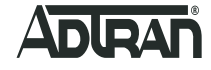

# AOS **SSH Port Forwarding for Remote AOS Device Management**

# Basic Configuration Guide

October 2018 6AOSCG0067-29B

# **To the Holder of this Document**

This document is intended for the use of ADTRAN customers only for the purposes of the agreement under which the document is submitted, and no part of it may be used, reproduced, modified or transmitted in any form or means without the prior written permission of ADTRAN.

The contents of this document are current as of the date of publication and are subject to change without notice.

# **Trademark Information**

"ADTRAN" and the ADTRAN logo are registered trademarks of ADTRAN, Inc. Brand names and product names included in this document are trademarks, registered trademarks, or trade names of their respective holders.

# **Disclaimer of Liability**

The information or statements given in this document concerning the suitability, capacity, or performance of the mentioned hardware or software products are given "as is", and any liability arising in connection with such hardware or software products shall be governed by ADTRAN's standard terms and conditions of sale unless otherwise set forth in a separately negotiated written agreement with ADTRAN that specifically applies to such hardware or software products.

To the fullest extent allowed by applicable law, in no event shall ADTRAN be liable for errors in this document for any damages, including but not limited to special, indirect, incidental or consequential, or any losses, such as but not limited to loss of profit, revenue, business interruption, business opportunity or data, that may arise from the use of this document or the information in it.

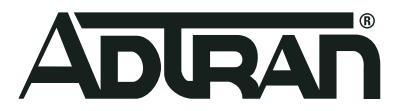

©2018 ADTRAN, Inc. All Rights Reserved.

# **Revision History**

Rev B Cotober 2018 Initial release of document in this format. Document updated to include new supported security ciphers for the AOS firmware R13.4.0 release.

# **Table of Contents**

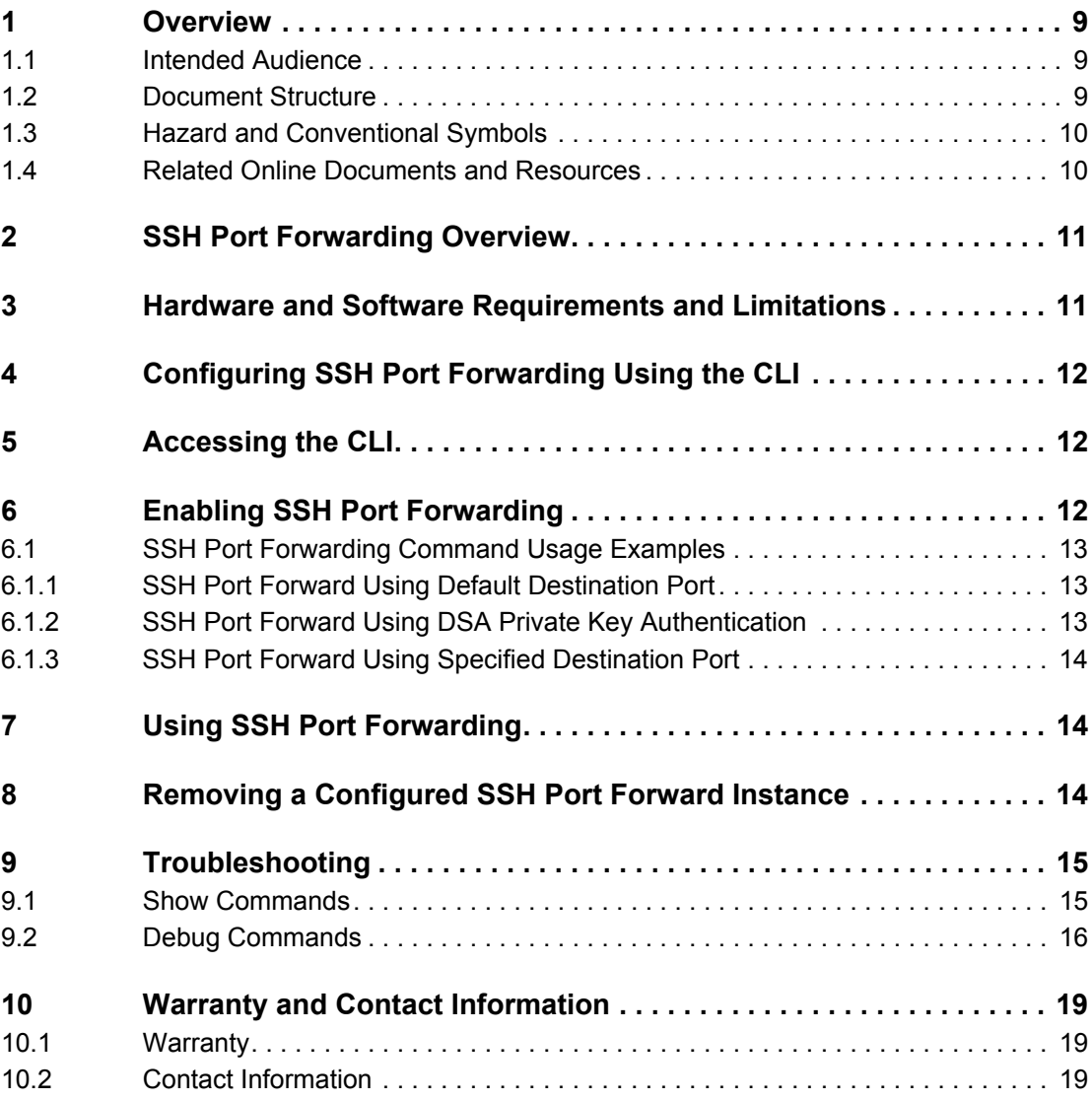

# **List of Figures**

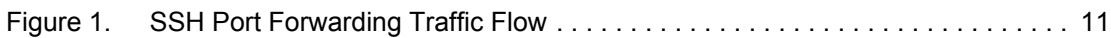

# **List of Tables**

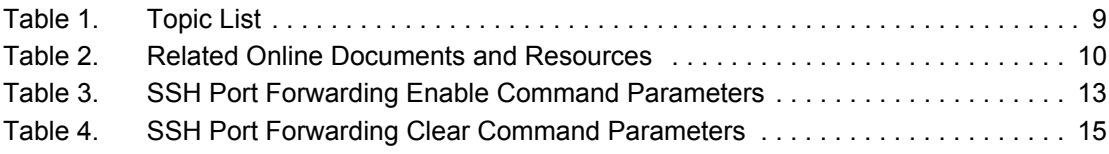

# <span id="page-8-0"></span>**1 Overview**

This configuration guide provides an overview of the secure shell (SSH) port forwarding feature for remote device management in the ADTRAN Operating System (AOS), and includes the Command Line Interface (CLI) configuration options available for configuring and using SSH port forwarding in multiple network situations. Additionally, troubleshooting information and additional documentation resources are also provided.

## <span id="page-8-1"></span>**1.1 Intended Audience**

The intended audience for this information is the network administrator using and configuring the AOS device. The instructions assume familiarity with the intended use of the equipment, basic required installation and configuration skills, and knowledge of local and accepted networking practices.

# <span id="page-8-3"></span><span id="page-8-2"></span>**1.2 Document Structure**

[Table 1](#page-8-3) lists the topics contained in this document

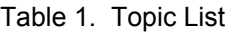

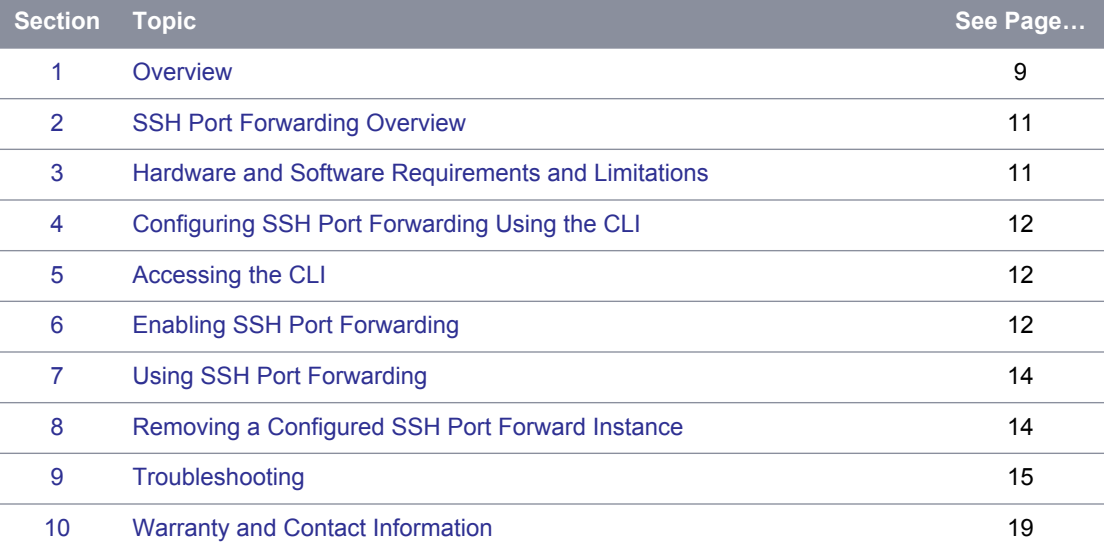

## <span id="page-9-0"></span>**1.3 Hazard and Conventional Symbols**

The following Hazard symbols are used throughout this guide:

#### $\bigwedge$  **WARNING!**

Warning: Service affecting. Possible risk of system failure.

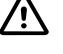

#### $f \wedge$  **CAUTION!**

Caution: Indicates that a failure to take or avoid a specific action could result in a loss of data.

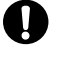

#### w *NOTICE!*

Notice: Provides information that is essential to the completion of a task.

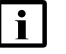

#### g **NOTE**

Note: Information that emphasizes or supplements important points of the main text.

### <span id="page-9-1"></span>**1.4 Related Online Documents and Resources**

Refer to Table 2 for additional information for this product.

Documentation for AOS products is available for viewing and download directly from the ADTRAN Support Community website, available online at [https://supportforums.adtran.com](https://supportforums.adtran.com/welcome).

#### <span id="page-9-2"></span>Table 2. Related Online Documents and Resources

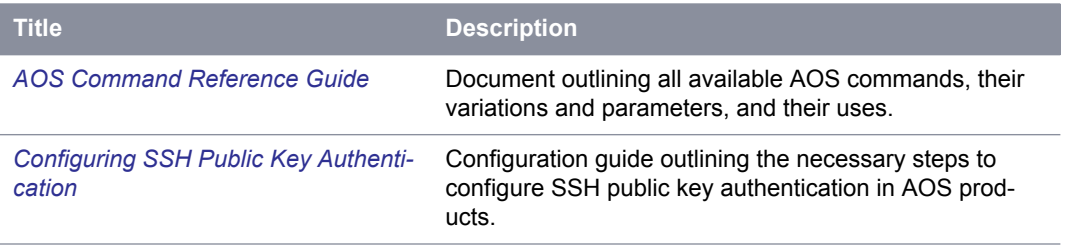

# <span id="page-10-0"></span>**2 SSH Port Forwarding Overview**

Port forwarding via SSH is a technology that uses a secure tunnel between two devices to relay data from other services. This secure tunnel can be used to forward data from services that are inherently insecure. SSH port forwarding on AOS devices supports tunneling of the following applications: Hypertext Transfer Protocol (HTTP), Hypertext Transfer Protocol Secure (HTTPS), SSH, and Telnet. This feature can be used to manage an AOS device remotely.

When you create an SSH port forward instance on an AOS device, you open an SSH tunnel between a port on the AOS device and a port on the remote computer. Any traffic to the designated port on the remote computer forwards through the tunnel to the local port on the AOS device. [Figure 1](#page-10-2) illustrates SSH port forwarding connections.

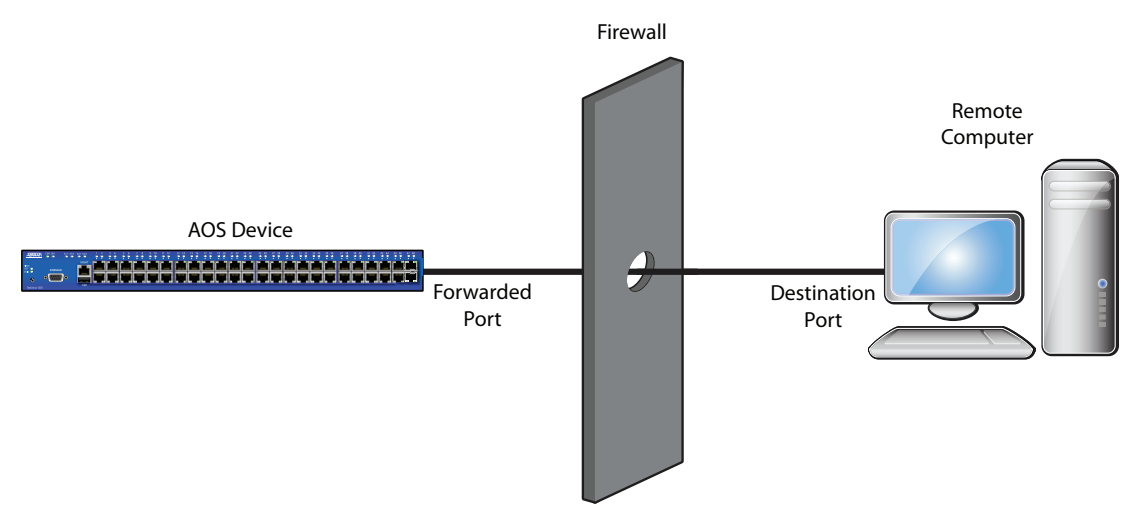

Figure 1. SSH Port Forwarding Traffic Flow

# <span id="page-10-2"></span><span id="page-10-1"></span>**3 Hardware and Software Requirements and Limitations**

The steps outlined in this guide are compatible with AOS switch products running AOS firmware version R11.4.0 or later.

### g **NOTE**

The maximum number of simultaneous SSH port forwards is 10. However, this number could be reduced if there are not enough Transmission Control Protocol (TCP) resources due to other applications using them. The SSH port forward maximum refers to the number of SSH ports that can be forwarded regardless of the number of sessions using the service associated with the forwarded port. For example, if port 22 is forwarded for Telnet, then Telnet will allow up to four simultaneous Telnet sessions. Even if four people Telnet in to the unit via the SSH port forward, the forward of port 22 uses only one of the 10 maximum SSH port forwards.

The SSH port forwarding feature has the following requirements:

- You must have an external SSH server to terminate the SSH sessions generated by the AOS device. The AOS device must have IP connectivity to the server, and the server must have one or more user accounts created that can be referenced by the AOS SSH client when initiating SSH port forwards. For more information regarding configuration of an SSH server, refer to the documentation for your particular server.
- Your network must allow encrypted outbound sessions to be created through your firewall. Most firewalls allow encrypted outbound sessions by default.

In AOS firmware release R13.4.0, support for the following SSH security algorithms and ciphers was added to AOS products:

- diffie-hellman-group14-sha1 KEX algorithm
- hmac-sha2-256 HMAC algorithm
- aes128-ctr cipher
- aes256-ctr cipher

# <span id="page-11-0"></span>**4 Configuring SSH Port Forwarding Using the CLI**

SSH port forwarding is configured using the CLI. The following sections outline the commands necessary for configuring and using SSH port forwarding.

- ["Accessing the CLI" on page 12](#page-11-1)
- ["Enabling SSH Port Forwarding" on page 12](#page-11-2)
- ["Using SSH Port Forwarding" on page 14](#page-13-1)
- ["Removing a Configured SSH Port Forward Instance" on page 14](#page-13-2)

# <span id="page-11-1"></span>**5 Accessing the CLI**

To configure SSH port forwarding using the CLI, connect to the AOS device using these steps:

- 1. Boot up the device.
- 2. Telnet to the device (**telnet** *<ip address>*), for example:

#### **telnet 10.10.10.1**

### g **NOTE**

If during the device's setup process you have changed the default IP address (10.10.10.1), use the configured IP address.

3. Enter your user name and password at the prompt.

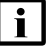

#### g **NOTE**

The AOS default user name is **admin** and the default password is **password**. If your device no longer has the default user name and password, contact your system administrator for the appropriate user name and password.

4. Enable your device by entering **enable** at the prompt as follows:

**>enable**

5. If configured, enter your Enable mode password at the prompt.

# <span id="page-11-2"></span>**6 Enabling SSH Port Forwarding**

Enable SSH port forwarding by entering the ssh port-forward *<port-forward port> <url>* **[port** *<port>***] [password** *<password>* **| privkey** *<filename>* **| myprivkey dsa]** command from the Enable Mode prompt. Use the **no** version of this command to disable the SSH port forwarding instance. The various parameters for this command are outlined and described in [Table 3 on page 13.](#page-12-3)

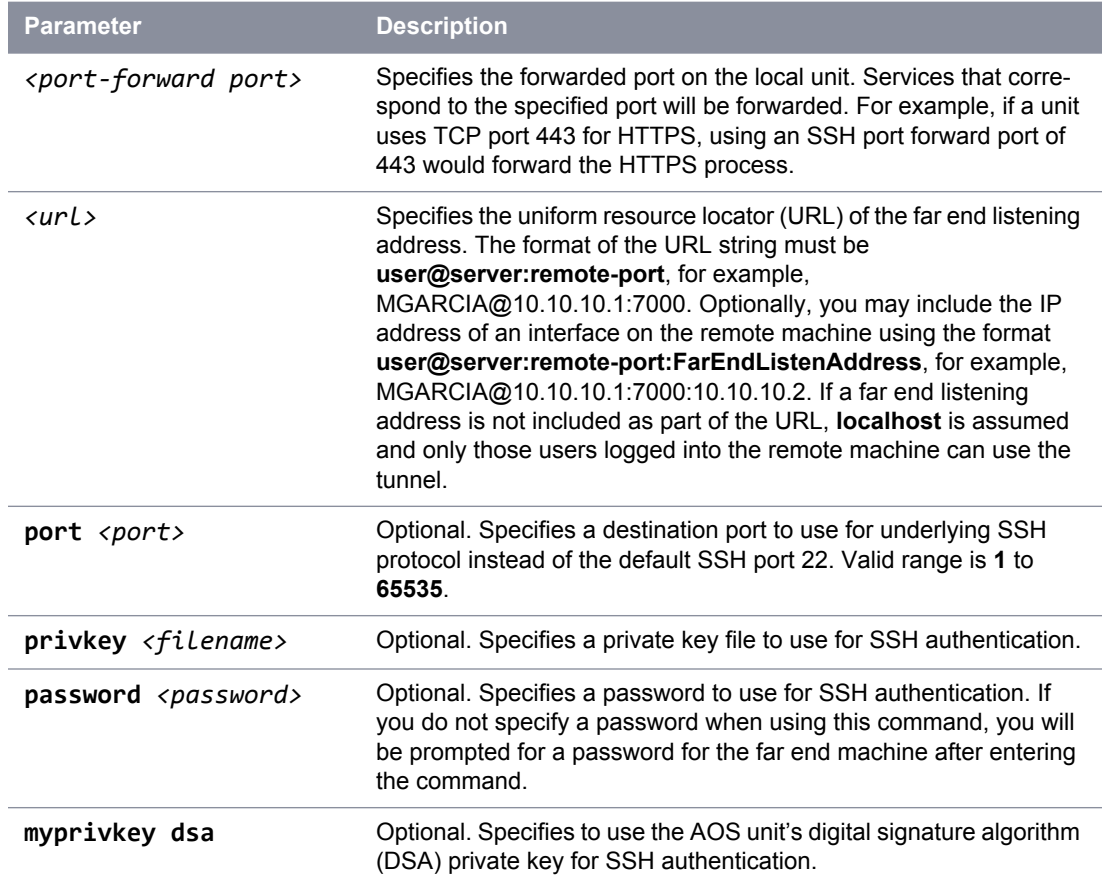

<span id="page-12-3"></span>Table 3. SSH Port Forwarding Enable Command Parameters

# <span id="page-12-0"></span>**6.1 SSH Port Forwarding Command Usage Examples**

The following sections illustrate different ways to use the **ssh port-forward** command to enable and configure SSH port forwarding.

#### <span id="page-12-1"></span>**6.1.1 SSH Port Forward Using Default Destination Port**

The following example uses the **ssh port-forward** command to configure SSH port forwarding using a default destination port. An SSH port forward instance is created between the AOS device and machine 10.10.10.1, forwarding Telnet (port **23**) to the remote machine (**10.10.10.1**) using port **7000** on the remote machine. The user name on the remote machine is **MGARCIA**, and the command will prompt for a password. In this example, a user who logs into the remote machine and then telnets to **localhost** at port 7000 will receive a telnet prompt from the AOS device. To configure SSH port forwarding in this manner, enter the command from the Enable mode prompt as follows:

*>***enable** *#***ssh port-forward 23 MGARCIA@10.10.10.1:7000**

#### <span id="page-12-2"></span>**6.1.2 SSH Port Forward Using DSA Private Key Authentication**

The following example uses the **ssh port-forward** command to configure SSH port forwarding using DSA private key authentication. An SSH port forward instance is created between the AOS device and machine 10.10.10.1, forwarding Telnet (port **23**) to the remote machine (**10.10.10.1**) using port **7000** on the remote machine. The user name on the remote machine is **MGARCIA**, and the SSH port forward will use the AOS unit's DSA private key for SSH authentication. For more information about configuring an AOS device for SSH public key authentication, refer to the configuration guide *[Configuring SSH Public Key Authenti](https://supportforums.adtran.com/docs/DOC-6678)[cation](https://supportforums.adtran.com/docs/DOC-6678)*, available online in ADTRAN's [Support Community.](https://supportforums.adtran.com/welcome) In this example, a user who logs into the remote machine and then telnets to **localhost** at port 7000 will receive a telnet prompt from the AOS device.

#### >**enable**

#**ssh port-forward 23 MGARCIA@10.10.10.1:7000 myprivkey dsa**

#### <span id="page-13-0"></span>**6.1.3 SSH Port Forward Using Specified Destination Port**

The following example uses the **ssh port-forward** command to configure SSH port forwarding using a specified destination port. An SSH port forward instance is created between the AOS device and machine 10.10.10.1 forwarding Telnet (port **23**) to the remote machine (**10.10.10.1**) using port **7000** on the remote machine. The user name on the remote machine is **MGARCIA**, and the command will prompt for a password. The SSH server on the remote machine is listening on port **8022** instead of the default port 22. In this example, a user who logs into the remote machine and then telnets to **localhost** at port 7000 will receive a telnet prompt from the AOS device.

>**enable** #**ssh port-forward 23 MGARCIA@10.10.10.1:7000 port 8022**

# <span id="page-13-1"></span>**7 Using SSH Port Forwarding**

Once SSH port forwarding is enabled and configured, follow these steps to use SSH port forwarding:

- 1. Log into the remote computer.
- 2. From a command prompt on the remote computer, launch the service associated with the forwarded port on the AOS device. For example, if the forwarded port on the AOS device is the port used for Telnet, then Telnet from the remote computer to the designated port on the AOS device. Traffic using this connection will forward to the forwarded port on the AOS device.

# <span id="page-13-2"></span>**8 Removing a Configured SSH Port Forward Instance**

To remove any previously configured SSH port forwarding instances, enter the **clear ssh port-forward** *<port-forward port> <url>* **[port** *<port>***] [password** *<password>* **| privkey** *<filename>* **| myprivkey dsa]** command from the Enable mode prompt. The various parameters for this command are outlined and described in [Table 4 on page 15](#page-14-2).

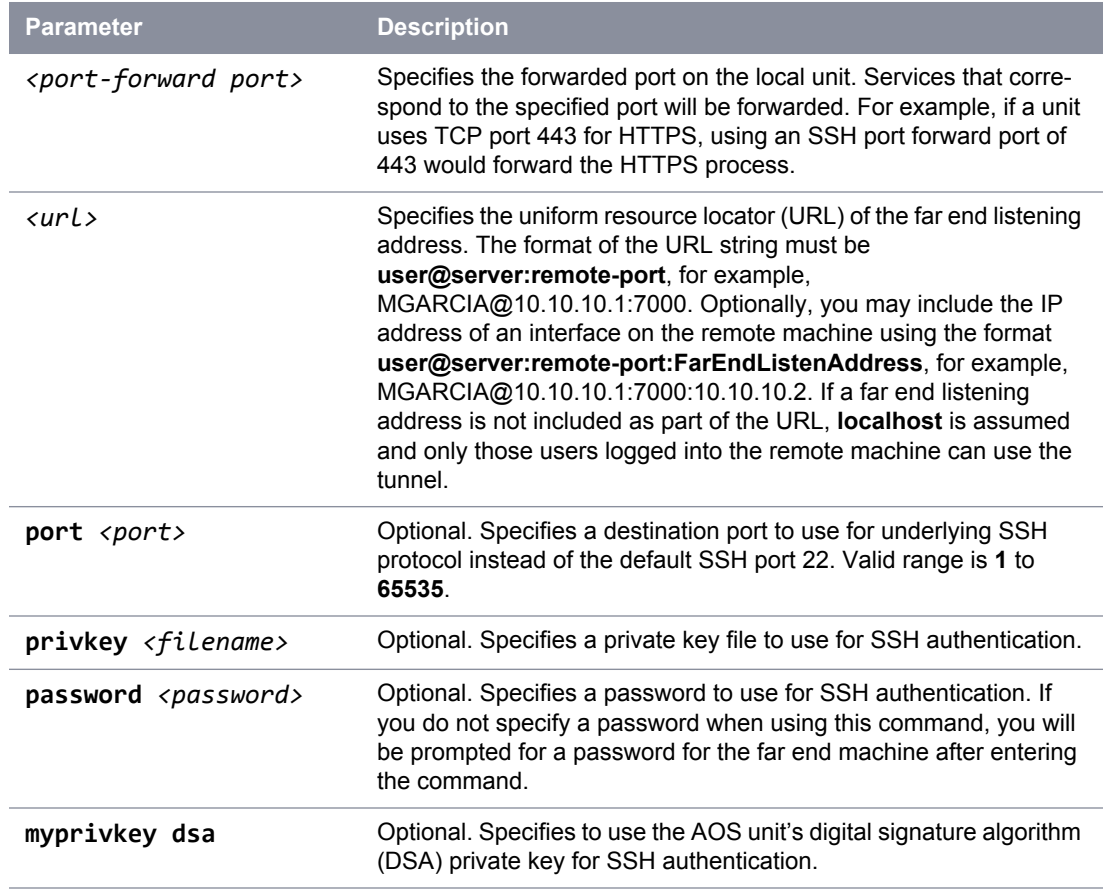

<span id="page-14-2"></span>Table 4. SSH Port Forwarding Clear Command Parameters

The following command example removes the SSH port forward of port **3300** on the AOS device for user **MGARCIA** using port **7000** on device **10.10.10.1**:

```
>enable
```
#**clear ssh port-forward 3300 MGARCIA@10.10.10.1:7000 password PASSWORD**

# <span id="page-14-0"></span>**9 Troubleshooting**

There are several **show** and **debug** commands that can be entered from the Enable mode prompt to assist with troubleshooting the SSH port forwarding feature.

### <span id="page-14-1"></span>**9.1 Show Commands**

The following **show ssh port-forward** command can be used to display a summary of secure SSH port forward information. Enter the command from the Enable mode prompt as follows:

```
>enable
#show ssh port-forward
Local Port: 22
URL of Remote User: AOS@10.10.10.1:5037
Status: Waiting for Connection
```
### g **NOTE**

If the SSH port forward has an active connection, the status will display as **Forwarding** instead of **Waiting for Connection**.

### <span id="page-15-0"></span>**9.2 Debug Commands**

The **debug ssh client port-forward** command activates debug messages associated with SSH port forwarding events. Debug messages are displayed in real time. Use the **no** form of this command to disable the debug messages.

#### $\hat{M}$  **WARNING!**

Turning on a large amount of debug information can adversely affect the performance of your device.

The following is sample output from the **debug ssh client port-forward** command, issued after initiating an SSH port forward instance:

#### >**enable** #**ssh port-forward 23 mgarcia@10.10.10.1** #**debug ssh client port-forward** 08:08:37 SSH\_PORT\_FORWARD.PortForward Resolved 10.10.10.1 to an IP address 08:08:37 SSH PORT FORWARD.PortForward Connection made to 10.10.10.1 08:08:37 SSH\_PORT\_FORWARD [libssh2] 55247.438116 Transport: session\_startup for socket 35 08:08:37 SSH\_PORT\_FORWARD [libssh2] 55247.439131 Transport: Sending Banner: SSH-2.0-libssh2\_1.4.3 08:08:37 SSH\_PORT\_FORWARD [libssh2] 55247.440152 Socket: Sent 23/23 bytes at 17c9907+0 … 08:08:38 SSH PORT FORWARD.PortForward Server is listening on localhost:7000 08:08:38 SSH\_PORT\_FORWARD.PortForward Waiting for remote connection 08:08:38 SSH\_PORT\_FORWARD [libssh2] 55248.131466 Conn: Setting blocking mode OFF1534P\_1534DP001# 08:08:46 SSH\_PORT\_FORWARD [libssh2] 55256.866092 Socket: Recved 100/16384 bytes to 3286144+0 08:08:46 SSH\_PORT\_FORWARD [libssh2] 55256.867619 Transport: Packet type 90 received, length=66 08:08:46 SSH\_PORT\_FORWARD [libssh2] 55256.868125 Conn: Remote received connection from 127.0.0.1:56318 to localhost:7000 08:08:46 SSH\_PORT\_FORWARD [libssh2] 55256.868631 Conn: Allocated new channel ID#0 08:08:46 SSH\_PORT\_FORWARD [libssh2] 55256.869137 Conn: Connection queued: channel 0/2 win 2097152/262144 packet 32768/32768 08:08:46 SSH\_PORT\_FORWARD [libssh2] 55256.870663 Socket: Sent 52/52 bytes at 328a16c 08:08:46 SSH\_PORT\_FORWARD.PortForward Accepted remote connection. Connecting to local server 127.0.0.1:23 08:08:46 SSH\_PORT\_FORWARD.PortForward Forwarding connection from remote localhost:7000 to local 127.0.0.1:23 08:08:46 SSH PORT FORWARD.PortForward Waiting for remote connection 08:08:46 SSH\_PORT\_FORWARD [libssh2] 55256.888226 Conn: Setting blocking mode OFF 08:08:46 SSH\_PORT\_FORWARD [libssh2] 55256.898827 Conn: Writing 3 bytes on channel 0/2, stream #0

08:08:46 SSH\_PORT\_FORWARD [libssh2] 55256.899834 Conn: Sending 3 bytes on channel 0/2, stream id=0 08:08:46 SSH\_PORT\_FORWARD [libssh2] 55256.900855 Socket: Sent 52/52 bytes at 328a16c 08:08:46 SSH\_PORT\_FORWARD [libssh2] 55256.901874 Conn: channel read() wants 16384 bytes from channel 0/2 stream #0 08:08:46 SSH\_PORT\_FORWARD [libssh2] 55256.902886 Socket: Sent 68/68 bytes at 328a16c 08:08:46 SSH PORT FORWARD.PortForward Waiting for remote connection … 08:09:25 SSH\_PORT\_FORWARD [libssh2] 55295.563386 Conn: Setting blocking mode OFF 08:09:25 SSH\_PORT\_FORWARD [libssh2] 55295.573495 Conn: Writing 2 bytes on channel 0/2, stream #0 08:09:25 SSH\_PORT\_FORWARD [libssh2] 55295.574508 Conn: Sending 2 bytes on channel 0/2, stream\_id=0 08:09:25 SSH\_PORT\_FORWARD [libssh2] 55295.575517 Socket: Sent 52/52 bytes at 328a16c 08:09:25 SSH\_PORT\_FORWARD.PortForward Waiting for remote connection 08:09:25 SSH\_PORT\_FORWARD [libssh2] 55295.577036 Conn: Setting blocking mode OFF 08:09:28 SSH PORT FORWARD.PortForward The local server at 127.0.0.1:23 disconnected! 08:09:28 SSH\_PORT\_FORWARD [libssh2] 55298.583513 Conn: Setting blocking mode OFF 08:09:28 SSH PORT FORWARD [libssh2] 55298.584015 Conn: Freeing channel 0/2 resources 08:09:28 SSH\_PORT\_FORWARD [libssh2] 55298.585030 Conn: Sending EOF on channel 0/2 08:09:28 SSH\_PORT\_FORWARD [libssh2] 55298.586040 Socket: Sent 36/36 bytes at 328a16c 08:09:28 SSH PORT FORWARD [libssh2] 55298.586549 Conn: Closing channel 0/2 08:09:28 SSH\_PORT\_FORWARD [libssh2] 55298.587561 Socket: Sent 36/36 bytes at 328a16c 08:09:28 SSH\_PORT\_FORWARD [libssh2] 55298.588574 Conn: Setting blocking mode ON 08:09:28 SSH PORT FORWARD [libssh2] 55298.596661 Socket: Recved 36/16384 bytes to 3286144+0 08:09:28 SSH\_PORT\_FORWARD [libssh2] 55298.597675 Transport: Packet type 97 received, length=5 08:09:28 SSH\_PORT\_FORWARD [libssh2] 55298.598179 Conn: Close received for channel 0/2 08:09:28 SSH PORT FORWARD [libssh2] 55298.598688 Transport: Looking for packet of type: 94 08:09:28 SSH\_PORT\_FORWARD [libssh2] 55298.599701 Transport: Looking for packet of type: 95 08:09:28 SSH\_PORT\_FORWARD [libssh2] 55298.600211 Conn: Setting blocking mode OFF 08:09:28 SSH PORT FORWARD.PortForward Waiting for remote connection 08:09:28 SSH\_PORT\_FORWARD [libssh2] 55298.601221 Conn: Setting blocking mode OFF

The following is sample output from the **debug ssh client port-forward** command, issued after removing an SSH port forward instance:

>**enable** #**clear ssh port-forward 23 mgarcia@10.10.10.1:7000** #**debug ssh client port-forward** 08:12:35 SSH\_PORT\_FORWARD [libssh2] 55485.824949 Conn: Cancelling tcpipforward session for localhost:7000 08:12:35 SSH\_PORT\_FORWARD [libssh2] 55485.826465 Socket: Sent 84/84 bytes at 328a16c 08:12:35 SSH PORT FORWARD [libssh2] 55485.827851 Transport: Disconnecting: reason=11, desc=Normal shutdown, lang= 08:12:35 SSH\_PORT\_FORWARD [libssh2] 55485.828866 Socket: Sent 68/68 bytes at 328a16c 08:12:35 SSH\_PORT\_FORWARD [libssh2] 55485.829880 Transport: Freeing session resource 08:12:35 SSH\_PORT\_FORWARD [libssh2] 55485.830385 Transport: packet left with id 82 08:12:35 SSH\_PORT\_FORWARD [libssh2] 55485.830890 Transport: packet left with id 82 08:12:35 SSH PORT FORWARD [libssh2] 55485.831396 Transport: packet left with id 82 08:12:35 SSH\_PORT\_FORWARD [libssh2] 55485.831903 Transport: packet left with id 82 08:12:35 SSH\_PORT\_FORWARD [libssh2] 55485.832409 Transport: Extra packets left 4 2014.10.03 08:12:35 SSH\_PORT\_FORWARD.PortForward SSH tunnel has been disconnected for mgarcia@10.10.10.1:7000

# <span id="page-18-0"></span>**10 Warranty and Contact Information**

# <span id="page-18-1"></span>**10.1 Warranty**

Warranty information can be found at: [www.adtran.com/warranty](http://www.adtran.com/warranty).

# <span id="page-18-2"></span>**10.2 Contact Information**

For all customer support inquiries, please contact ADTRAN Customer Care:

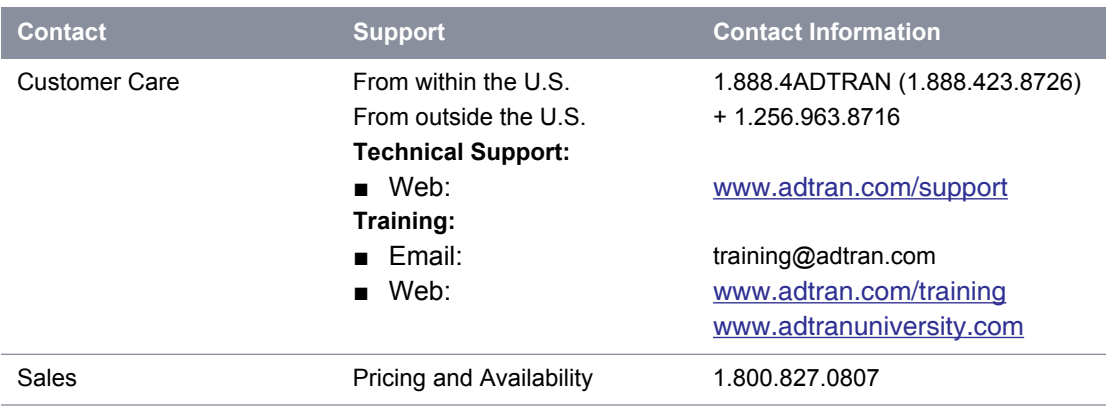